**Quick Fringe +Активация Patch With Serial Key Скачать бесплатно [Mac/Win] (Final 2022)**

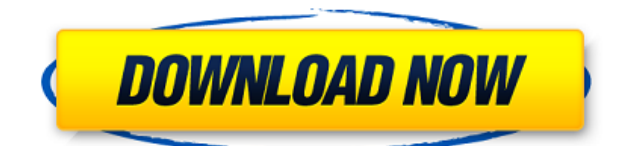

**Quick Fringe Activator**

Это программное обеспечение управляет экраном камеры для записи как видео, так и ИКизображений. Он отфильтровывает и усиливает изображения с камеры и сравнивает их с эталонным изображением. Quick Fringe Crack For Windows включает

набор тестовых изображений, видеофайлов и других полезных функций. Он может подключаться к видеокамерам через протокол последовательного порта камеры и видеокартам с выходом CVBS. Quick Fringe Activation Code также можно запускать непосредственно из видеофайла на USB-накопителе. Функции: Пользовательский интерфейс Тестовые изображения Видео файлы Стандартный режим вывода Поддержка всех операционных систем Windows Системные Требования: Windows Vista, Windows XP, Windows 2000, Windows NT Windows 95, Windows

98, Windows Me Поставляется с несколькими проверенными изображениями и видео. Хорошее программное обеспечение для научной проверки оптических приборов Категория:Цифровые камерыQ: Агрегированное распределение: как найти размер корзины? Допустим, у меня есть агрегированный дистрибутив, и ведер 20-100. Как определить подходящий размер корзины? Например, предположим, что у меня есть набор данных, состоящий из нескольких человек. Допустим, у каждого человека есть диапазон от 20 до 50 и диапазон от 60 до 100. Итак,

у меня были бы следующие корзины: 20-40 40-60 60-80 80-100 Это базовый пример. Мне нужно знать, как получить размер этих ячеек, чтобы на самом деле

выполнить

моделирование/анализ. Я также хочу знать, каков рекомендуемый размер этих корзин, чтобы я мог знать, когда делать следующее ведро, которое будет после анализа. Я копался в документации по R и не нашел ничего конкретно для агрегированного набора данных. Есть ли у вас какие-либо предложения или ссылки на документацию? А: Нет причин

заходить так далеко, и имеет больше смысла просто использовать формулы, показанные на блок-диаграммах и агрегированных гистограммах в Википедии. На этом сайте есть пример агрегированной гистограммы. Чтобы получить значения из графика, вам просто нужно проверить таблицу статистики. В конце концов, все примеры, которые вы перечислили, — это случаи Binned-распределения. Просто чтобы подчеркнуть этот важный момент, убедитесь, что вы также визуализируете плотность данных. Вот где вы найдете

## Binned по сравнению с агрегированными. Президент Дональд Трамп в пятницу

**Quick Fringe Crack (April-2022)**

Quick Fringe Cracked 2022 Latest Version — это

автоматизированный

интерферометрический код. Он предназначен для использования на цифровом Фрейм-граббер. Он обрабатывает результаты испытаний различных интерферометрических систем. Quick Fringe Activation Code

может тестировать полный

профиль лазерного луча без калибровки системы. Оно имеет использовался для измерения аберраций тонкого слоя 12 дюймового объектива Burleigh, всеволновый дьюар (AWFD) лазерной системы Keck и Zemax лазерный интерферометр в Центре космических полетов имени Годдарда НАСА. Quick Fringe Crack Keygen имеет несколько различных режимов. Он может выполнять пик, рампу и измерение полуширины интерферограммы. Он также может определить сдвиг, среднеквадратичная фаза или сдвиг вектора интерферограммы.

Quick Fringe не выполняет вычисления поправок более высокого порядка. Он работает с данными интерферограммы с любой видеокамеры, однако режим по умолчанию является видеокамерой. Quick Fringe программа с открытым исходным кодом. Он разработан с учетом гибкости. В настоящее время Quick Fringe работает со следующими операционными системами Windows: Windows 95/98/ME/NT/2000/XP/Vista/7/8/8.1 . Quick Fringe защищен авторским правом и выпущен под Стандартной общественной лицензией GNU. QuickFringe

Категория:ИнтерферометрияQ: Как удалить дубликаты из списка во Flutter? Я сделал собственный ListView из стандартного во флаттере. Я хочу удалить повторяющиеся значения из этого списка, и они будут помещены в другой ListView. В моем коде я получаю значения из Firestore. но когда значения поступают из Firestore, значения не дублируются. Вот изображение. Код: класс SeatView расширяет StatefulWidget { @переопределить \_SeatViewState  $createState() \implies SeatViewState();$ } класс \_SeatViewState расширяет состояние { вар allSeats = []; вар

 $MECT = []$ ; var totalSeats = 0; // установить состояние (() {}); Строка получить SeatType { вернуть «сиденье»; } @переопределить Сборка виджета(Сборка 1eaed4ebc0

Quick Fringe проведет произвольные сквозные тесты на любом автоматизированном лазерном интерферометре любой технологии. Quick Fringe — это в первую очередь инструмент для преподавателей интерферометрии и инженеров по лазерным системам. Quick Fringe может имитировать большинство реальных линейных, плоских и вращательных смещений; он также будет имитировать любую вибрацию и дрожание. Quick Fringe включает в себя простой в использовании интерфейс,

удобный для пользователя отчет об испытаниях и возможность определить, тестируется ли система в замкнутом контуре. Использование Quick Fringe может сэкономить годы времени, десятки тысяч долларов и многие часы разработки программного обеспечения. Описание системы Quick Fringe поддерживает системы, использующие широкий спектр конфигураций и технологий, включая двухосевые, активную оптику и лазерные интерферометры с компьютерным управлением. Quick Fringe был разработан как открытая технологическая платформа, и

его легко настроить для работы с любой технологией. Quick Fringe состоит из программного пакета, портативного компьютера и фреймграббера. Пакет содержит интерфейс командной строки Linux, интегрированный с приложением под названием QuickFringeView. QuickFringeView отображает окно в реальном времени, динамический текст которого можно редактировать с помощью событий мыши и сочетаний клавиш. Все элементы управления окном QuickFringeView могут быть сопоставлены с клавишеймодификатором, что позволяет

## пользователю быстро и эффективно перемещаться по окну и выполнять пользовательские графические операции, такие как анимация, рендеринг, основные операции с изображениями и взаимодействие в реальном времени. QuickFringeView также создает различные отчеты в формате HTML, которые можно загрузить для просмотра в веб-браузере. Quick Fringe может имитировать большинство несоосностей, вибраций, дрожания и шума, наблюдаемых в реальных приложениях. Quick Fringe состоит из трех основных

компонентов: Приложение QuickFringeView, использующее интерфейс командной строки Linux. Приложение QuickFringeWin, которое работает с QuickFringeView и выполняет фактический тест. Приложение QuickFringeRecord, которое создает интерферограмму, изображение, используемое QuickFringeView для отображения результатов теста. QuickFringeView и QuickFringeWin требуют QuickFringeRecord для создания лазерной интерферограммы Приложение QuickFringeWin использует приложение QuickFringeRecord

## для создания окончательной интерферограммы. Приложение QuickFringeWin также использует приложение QuickFringeRecord для захвата

**What's New in the?**

Quick Fringe — это инструмент выделения интерференционных полос для анализа оптических интерферограмм. Quick Fringe сообщает о точности синусоидальных колебаний каждой плоскости интерферограммы и предоставляет

автоматизированные средства для маркировки положений таких плоскостей. Quick Fringe можно использовать на интерферограммах любого типа. Он использовался в следующих случаях: 4-целевая система Шака-Хартмана Система АО Шака-Хартмана Эксперименты по протонному обмену Звездный спектрограф Галилео ячейка Харлица Мощные лазерные резонаторы ЛСЭ и лазеры на свободных электронах Высококонтрастные инструменты визуализации Звездный проектор Характеристика прибора Солнечные телескопы

интерферометр Майкельсона Студиометрические измерения Характеристики интерферометра Майкельсона Обнаружение интерференции АСМ измерения Обработка изображений Интерферометрическая визуализация: Для получения более подробной информации о полезности стандарта и инструмента Quick Fringe посетите веб-сайт Quick Fringe: Функции Quick Fringe разработан и наиболее полезен в ряде областей интерферометрии, в том числе: Калибровка: Калибровка интерферометра часто выполняется с помощью плоского зеркала. Плоское зеркало взаимодействует как точечный источник и будет мешать самому себе. Однако лучшим теоретическим решением для плоского зеркала является очень тонкое зеркало на дифракционной картине Фраунгофера плоского зеркала. Это не точная картина дифракции, но хорошее приближение. Quick Fringe использовался для количественной оценки и определения точности таких калибровок зеркал. Это выполняется с помощью изготовленной на заказ

программируемой пользователем вентильной матрицы (FPGA) для выполнения преобразования Фурье на основе справочной таблицы для изображения интерференционного узора размером 1024 на 1024 пикселя, сгенерированного одним калибровочным зеркалом. Это преобразование Фурье вычисляется на изображении размером 1024 на 1024 пикселей интерференционного узора, созданного несколькими зеркалами. Длина БПФ может быть любой длины меньше частоты Найквиста, но для получения точных результатов

рекомендуется минимальное изображение размером 2048 на 2048 пикселей.Инструмент Quick Fringe использовался для калибровки лазерного телескопа Ричи-Кретьена в Национальной солнечной обсерватории (NSO) во Флагстаффе, штат Аризона. НСО был построен с использованием лазерного интер

Часто задаваемые вопросы Игра не работает на моей платформе. 1. Скопируйте данные игры по соответствующему пути Скачать с последней версией игрового клиента. Разархивируйте в каталог, в котором у вас есть права на запись. Загрузите с соответствующей сборкой для вашей платформы.

Разархивируйте в каталог, в котором у вас есть права на запись. Сохранение данных: на большинстве платформ Windows игра сохраняется в %userprofile%\steam\steamapps\co mmon\ $\{ \text{название nrph} \}\$ каvе, поэтому, если вы сохранили эти данные вручную, вам следует скопировать их туда.